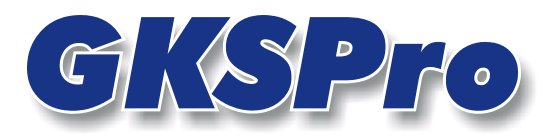

## InfoBrief Dezember 2005

# Der Knotentyp "Auswertungslink"

# Überblick

Ein Auswertungslink-Knoten ist ein Element der Projektstruktur (Symbol  $\ddot{W}$ ), das auf eine Auswertung innerhalb der GKSPro-Datenbank verweist.

Einerseits kann hierdurch - neben den Möglichkeiten der strukturgebundenen Liste und den Auswertungs-Kategorien - eine weitere Gliederungssystematik für Auswertungen realisiert werden. Andererseits wird die Handhabung von Auswertungen um Möglichkeiten erweitert, die sonst nur für Knoten existieren (z.B. die Anordnung in einem grafischen Dialog (Adv)).

# Anlegen eines Auswertungslink-Knotens

Knoten vom Typ 'Auswertungs-Link' können je nach Strukturierungskonzept beliebig in der Hierarchie angeordnet werden. Der mehrfache Verweis auf eine Auswertung (von mehreren Stellen der Hierarchie aus) ist möglich.

Zum Anlegen eines Auswertungslink-Knotens markieren Sie zunächst im Strukturbereich denjenigen Knoten, dem der Auswertungslink -Knoten zugeordnet werden soll. Aktivieren Sie dann das Kontextmenü (rechte Maustaste) und wählen Sie den Menüpunkt NEU|UNTERKNOTEN (Knotentyp 'Gks-Basis: Auswertungs-Link').

Anschließend können der Auswertungslink-Knoten bearbeitet und seine Eigenschaften festgelegt werden. Dazu ist der Menübefehl ÖFFNEN auszuführen.

### Bearbeiten eines Auswertungslink-Knotens

Führen Sie für einen Auswertungslink-Knoten den Menübefehl ÖFFNEN aus, um festzulegen, auf welche Auswertung der Knoten verweisen soll. Ein Dialogfenster wie in der folgenden Abbildung wird geöffnet:

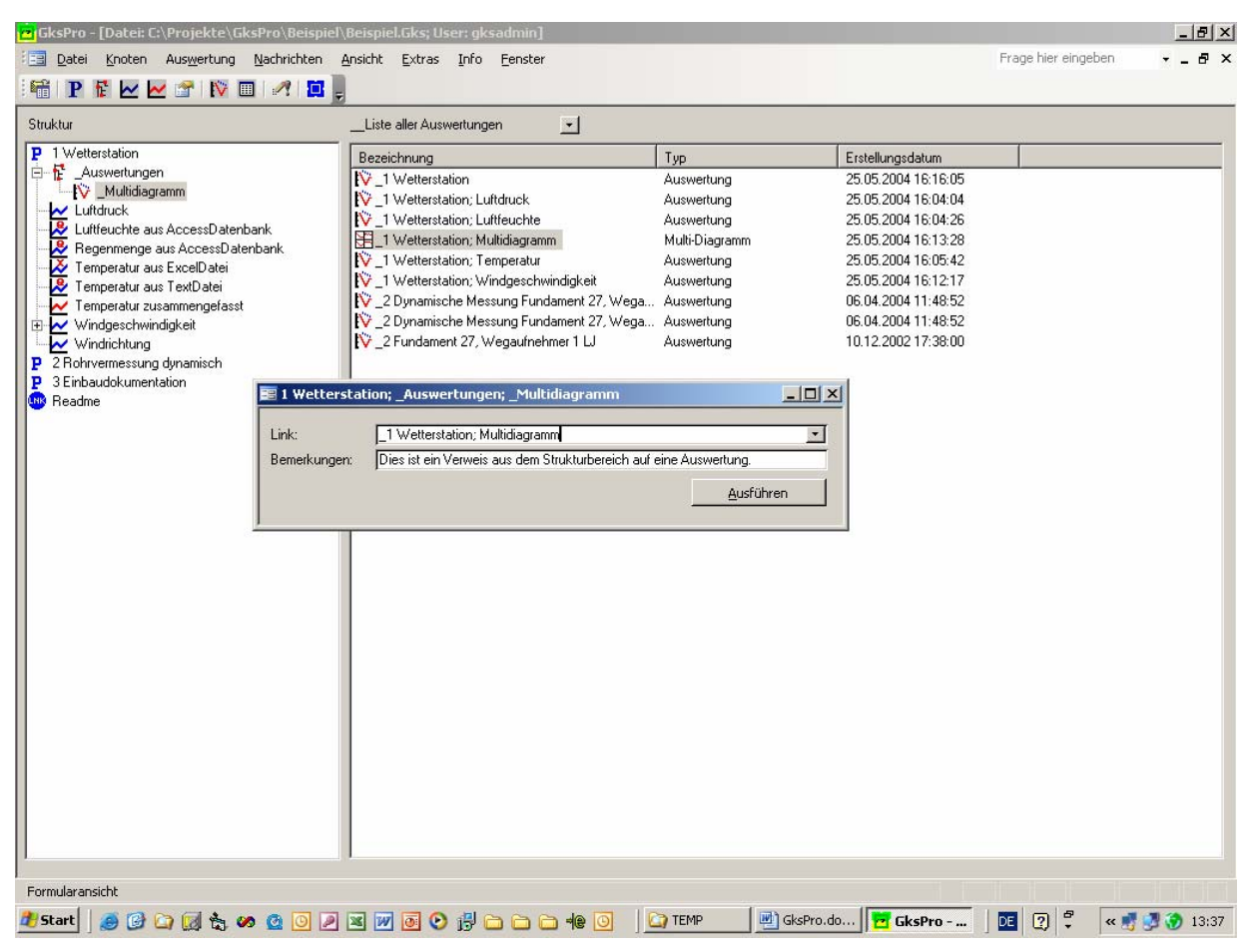

**Abbildung: Bearbeiten eines Auswertungslink-Knotens** 

Der Bearbeitungsdialog stellt die Funktionen für

- die Link-Definition
- die Zuordnung von Zusatzinformationen zu dem Link (Bemerkungen)
- die Ausführung des Links

bereit.

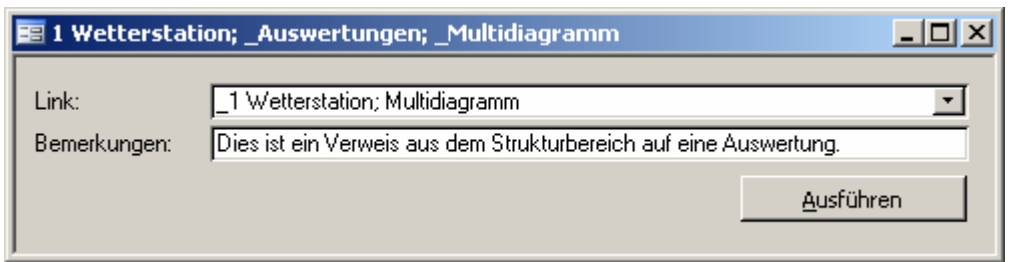

#### **Abbildung: Bearbeiten eines Auswertungslink-Knotens**

#### **Link**

Geben Sie den Namen der Auswertung an bzw. wählen Sie ihn aus der Liste aus.

#### **Hinweis**

Verweise auf nicht (noch nicht oder nicht mehr) existierende Auswertungen sind aus Datenbanksicht möglich. Sie führen bei der Ausführung zu einer entsprechenden Meldung.

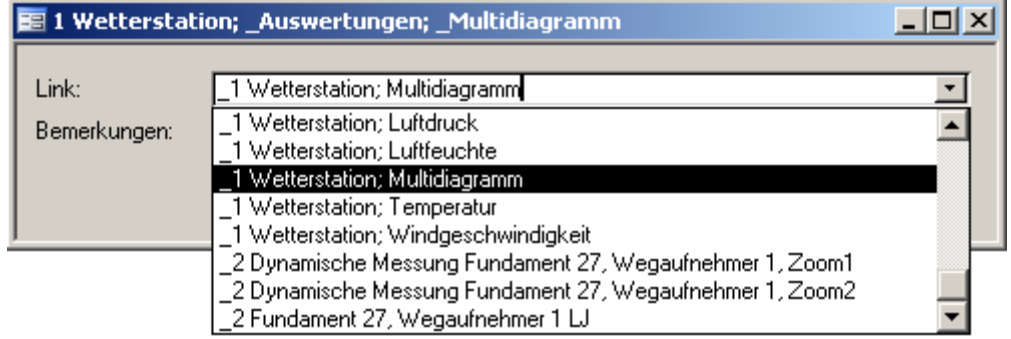

#### **Abbildung: Auswahlliste der vorhandenen Auswertungen**

#### **Bemerkungen**

Geben Sie hier ggf. eine nähere Beschreibung des Links an.

### Ausführen eines Auswertungslink-Knotens

Ein Doppelklick auf den Knoten oder alternativ die Schaltfläche 'Ausführen' im Dialogfenster des Knotens führt den Link aus. Die zugeordnete Auswertung wird geöffnet.

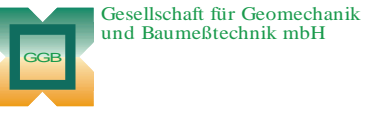

Leipziger Str. 14 · 04579 Espenhain Tel. (034206) 64 60 · Fax (034206) 6 46 78 · www.ggb.de

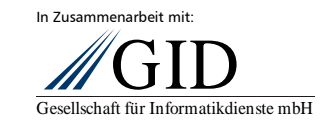

**GKSPro InfoBrief Dezember 2005** 

**Auswertungslink-Knoten Seite 3 von 3**